# Perché impostare un'azione tloc in un criterio di controllo centralizzato non funziona?  $\overline{a}$

### Sommario

Introduzione **Topologia Configurazione** Problema Soluzione

### Introduzione

In questo documento viene descritto il problema che si verifica con le route OMP (Overlay Management Protocol) se si utilizza il comando set tloc-action nei criteri di controllo centralizzati e viene spiegato il motivo per cui si verifica e come risolverlo.

## Topologia

Per una migliore comprensione del problema, fare riferimento a questo semplice diagramma della topologia che illustra la configurazione:

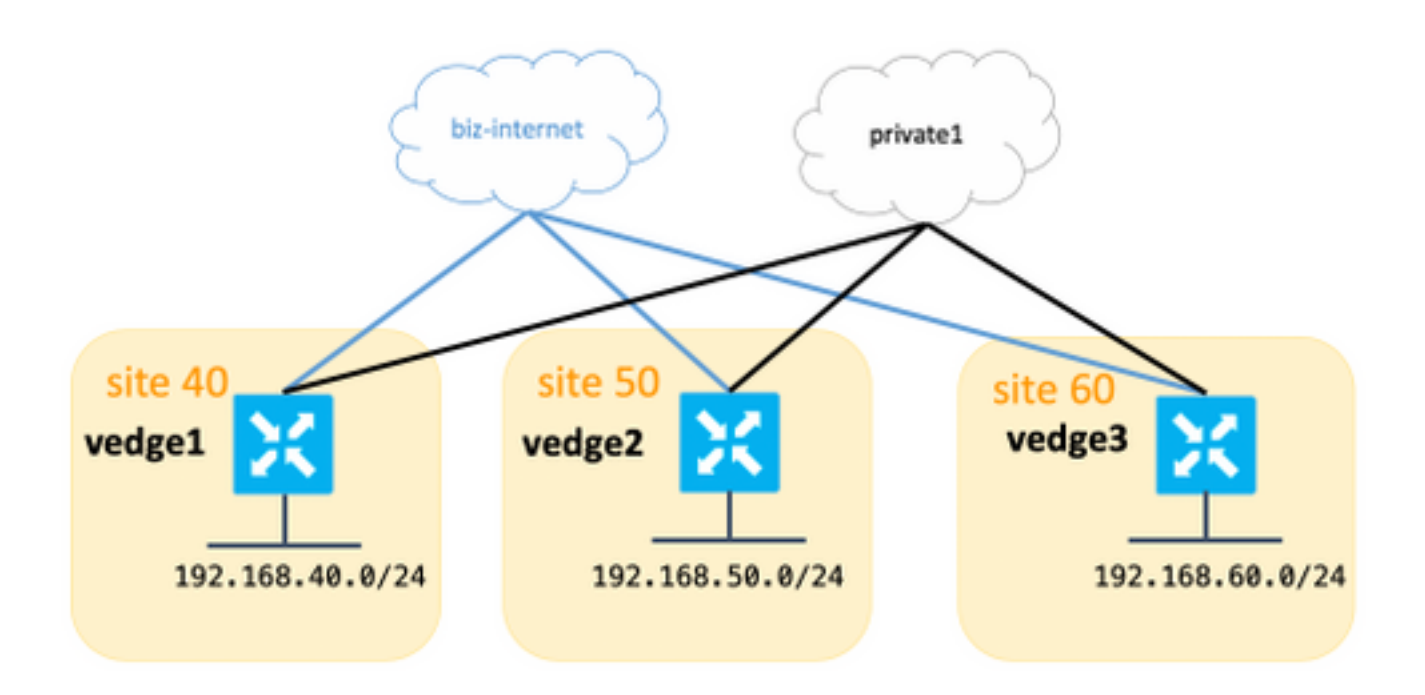

## **Configurazione**

Ai fini del presente articolo, è stato utilizzato vEdge e il software dei controller versione 18.3.5.

Tutti i siti sono connessi a biz-internet e colori privati, questa tabella riepiloga la configurazione.

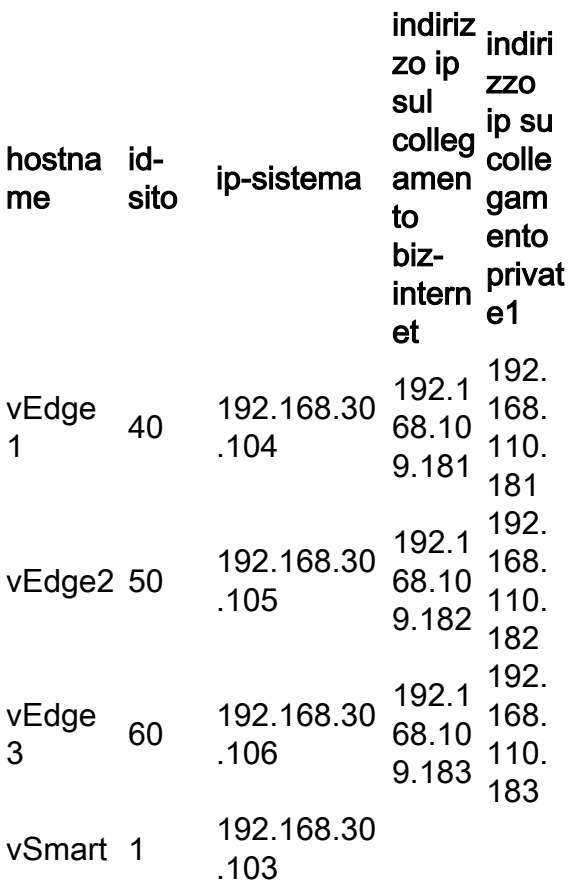

Sui bordi non sono presenti configurazioni speciali. La configurazione con due route predefinite è piuttosto semplice e viene omessa per brevità.

Su vSmart, è stata applicata questa configurazione:

```
 lists
  vpn-list VPN_40
   vpn 40
   !
  site-list sites_40_60
   site-id 40
   site-id 60
   !
  prefix-list SITE_40
   ip-prefix 192.168.40.0/24
   !
  prefix-list SITE_60
   ip-prefix 192.168.60.0/24
   !
  !
control-policy REDIRECT_VIA_VEDGE2
   sequence 10
   match route
    prefix-list SITE_40
    !
   action accept
    set
     tloc-action primary
      tloc 192.168.30.105 color biz-internet encap ipsec
```

```
 !
    !
   !
   sequence 20
   match route
    prefix-list SITE_60
    !
    action accept
    set
     tloc-action primary
     tloc 192.168.30.105 color biz-internet encap ipsec
     !
    !
   !
  default-action accept
  !
apply-policy
 site-list sites_40_60
  control-policy REDIRECT_VIA_VEDGE2 out
 !
!
```
L'obiettivo principale di questa policy è reindirizzare il traffico dal sito 40 al sito 60 tramite il sito di destinazione intermedio 50 e usare preferibilmente biz-internet.

#### Problema

Dall'output show omp route, è possibile vedere che le route tramite biz-internet non possono essere installate su vEdge1, vEdge3 e lo stato è impostato su Non valido e non risolto (Inv,U):

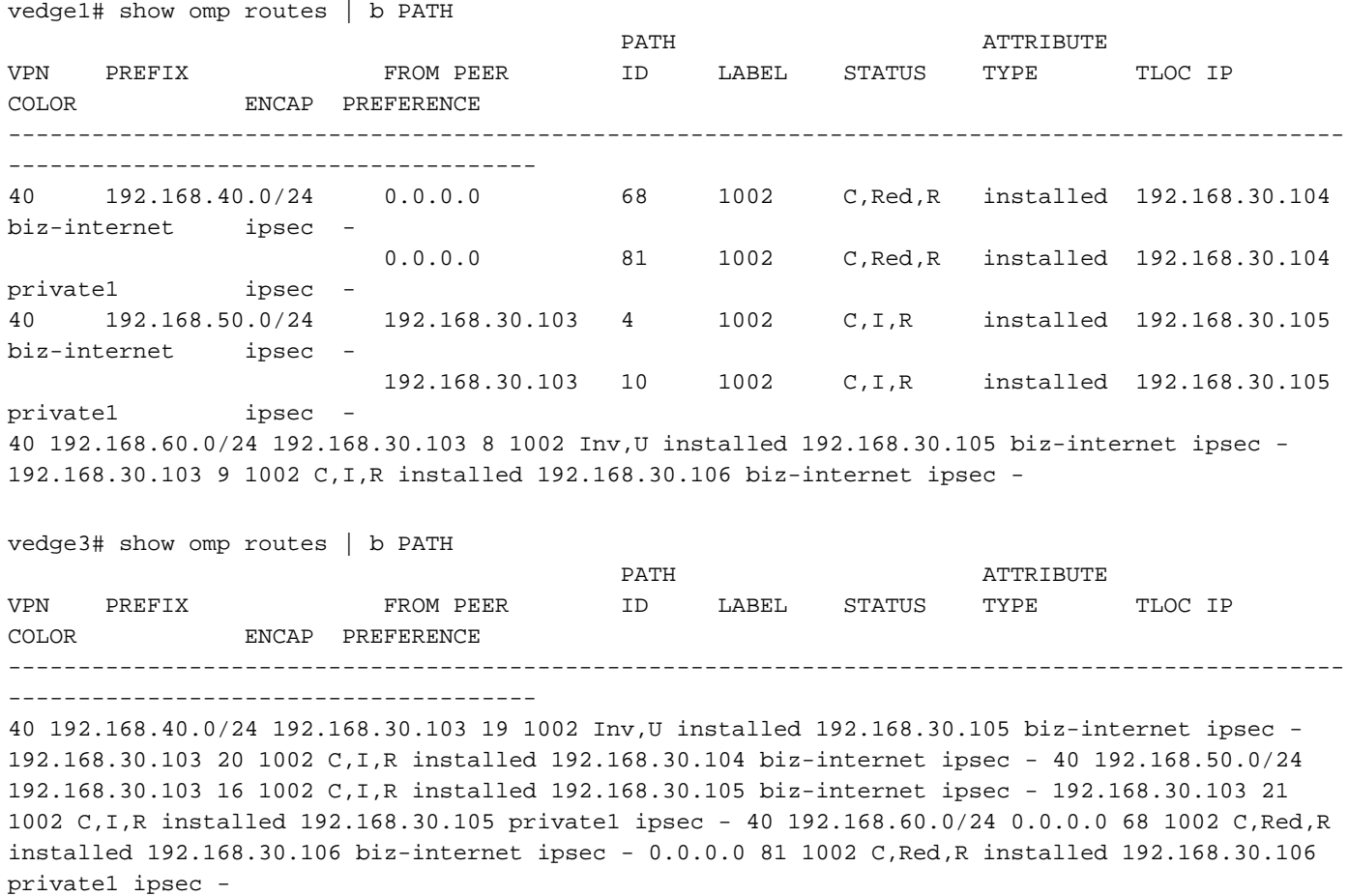

Allo stesso tempo, è possibile vedere i tunnel del piano dati su biz-internet in funzione tra vEdge1 e vEdge3:

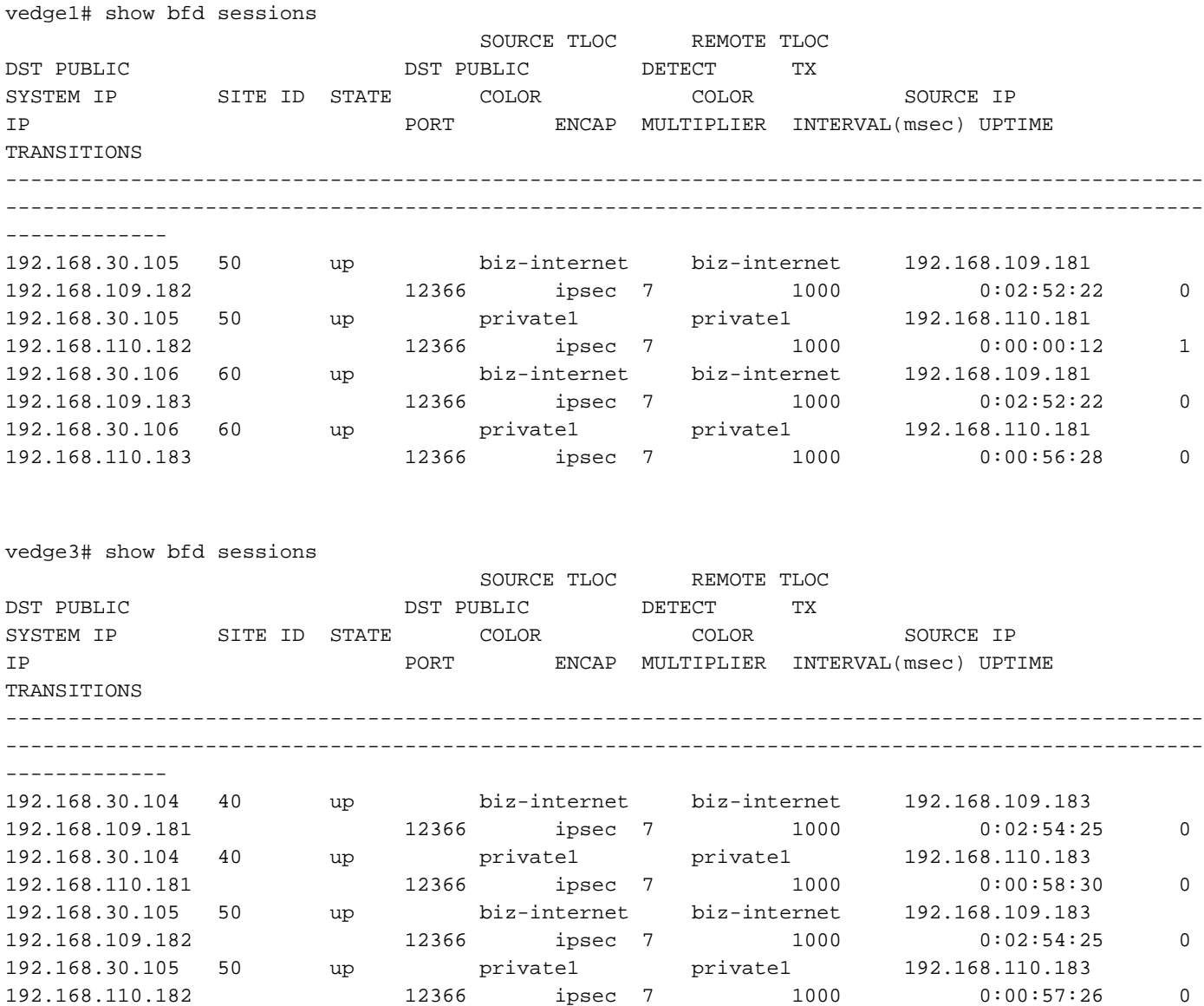

Nell'output dettagliato show omp route, viene visualizzato il tloc impostato correttamente e anche il tloc untimate è impostato, ma lo stato è Inv,U e il motivo della perdita non è valido:

vedge3# show omp routes 192.168.40.0/24 detail

-------------------------------------------------- omp route entries for vpn 40 route 192.168.40.0/24 ---------------------------------------------------

```
 RECEIVED FROM:
peer 192.168.30.103
path-id 19
```
label 1002 status Inv,U loss-reason invalid lost-to-peer 192.168.30.103 lost-to-path-id 20 Attributes: originator 192.168.30.104 type installed tloc 192.168.30.105, biz-internet, ipsec ultimate-tloc 192.168.30.104, biz-internet, ipsec -- primary domain-id not set overlay-id 1 site-id 40 preference not set tag not set origin-proto connected origin-metric 0 as-path not set unknown-attr-len not set RECEIVED FROM: peer 192.168.30.103 path-id 20 label 1002 status C,I,R loss-reason not set lost-to-peer not set lost-to-path-id not set Attributes: originator 192.168.30.104 type installed tloc 192.168.30.104, biz-internet, ipsec ultimate-tloc not set domain-id not set overlay-id 1 site-id 40 preference not set tag not set origin-proto connected

Nota: Un fine ciclo è il TLOC al quale l'hop intermedio crea il tunnel del piano dati (IPsec o Generic Routing Encapsulation (GRE)) per raggiungere la destinazione finale.

Nota: l'azione tloc è supportata solo da estremità a estremità se il colore del trasporto è lo stesso da un sito all'hop intermedio e da quest'ultimo alla destinazione finale. Se il colore del trasporto utilizzato per raggiungere l'hop intermedio da un sito è diverso da quello del trasporto utilizzato dall'hop intermedio per raggiungere la destinazione finale, si verificherà un problema con l'azione tloc.

Èpossibile notare che l'obiettivo principale non viene raggiunto e il traffico segue il percorso diretto, come mostrato nell'host dalla subnet 192.168.40.0/24:

traceroute -n 192.168.60.20 traceroute to 192.168.60.20 (192.168.60.20), 30 hops max, 60 byte packets 1 192.168.40.104 0.288 ms 0.314 ms 0.266 ms 2 192.168.60.106 0.911 ms 1.045 ms 1.140 ms

3 192.168.60.20 1.213 ms !X 1.289 ms !X 1.224 ms !X

#### Soluzione

Come causa principale, inizialmente si sospettava che il software difettasse [CSCvm64622](https://tools.cisco.com/bugsearch/bug/CSCvm64622) è stata trovata una corrispondenza, ma dopo ulteriori indagini è emerso che si trattava di una configurazione errata, in quanto la documentazione del prodotto non chiariva i requisiti delle azioni tloc. Pertanto, la sezione della [documentazione](/content/en/us/td/docs/routers/sdwan/command/sdwan-cr-book/config-cmd.html#wp1662194301) relativa all'azione TLOC viene aggiornata con questo:

Nota: se l'azione è accetta set tloc-action, configurare il Service TE sulla destinazione intermedia.

Pertanto, nello scenario corretto, il servizio richiede la configurazione TE su vEdge2 per consentire il funzionamento dei criteri di controllo centralizzati, in quanto si utilizza Traffic Engineering (TE) essenzialmente seguendo un percorso arbitrario:

```
vedge2(config)# vpn 40
vedge2(config-vpn-40)# service ?
Possible completions:
 FW IDP IDS TE netsvc1 netsvc2 netsvc3 netsvc4
vedge2(config-vpn-40)# service TE
vedge2(config-vpn-40)# commit
Commit complete.
```
Risolve il problema con i criteri di controllo poiché vEdge2 inizia ad annunciare il servizio TE:

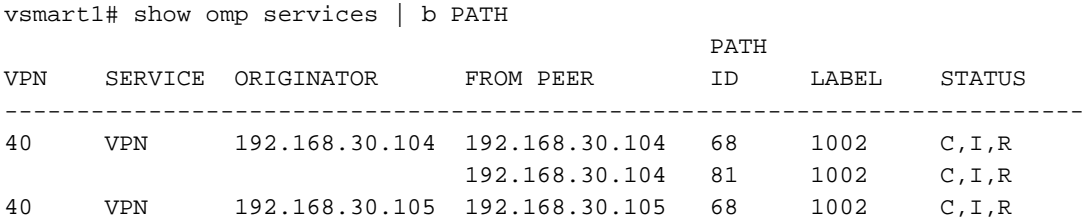

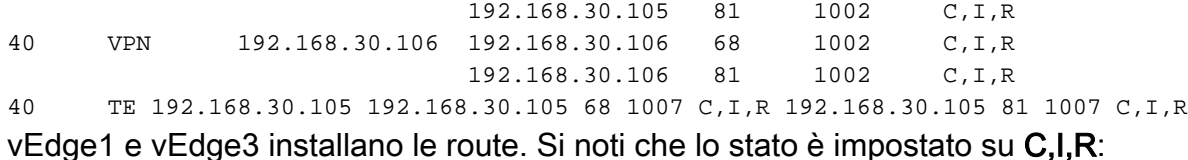

vedge3# show omp routes 192.168.40.0/24 detail

-------------------------------------------------- omp route entries for vpn 40 route 192.168.40.0/24 ---------------------------------------------------

RECEIVED FROM:

peer 192.168.30.103

path-id 19 label 1002 status C,I,R loss-reason not set lost-to-peer not set lost-to-path-id not set Attributes: originator 192.168.30.104 type installed tloc 192.168.30.105, biz-internet, ipsec ultimate-tloc 192.168.30.104, biz-internet, ipsec -- primary domain-id not set overlay-id 1 site-id 40 preference not set tag not set origin-proto connected origin-metric 0 as-path not set unknown-attr-len not set RECEIVED FROM: peer 192.168.30.103 path-id 20 label 1002 status R loss-reason tloc-action lost-to-peer 192.168.30.103 lost-to-path-id 19 Attributes: originator 192.168.30.104 type installed tloc 192.168.30.104, biz-internet, ipsec ultimate-tloc not set domain-id not set overlay-id 1 site-id 40 preference not set tag not set origin-proto connected origin-metric 0 as-path not set unknown-attr-len not set vedge3# show ip routes 192.168.40.0/24 | b PROTOCOL PROTOCOL NEXTHOP NEXTHOP NEXTHOP VPN PREFIX PROTOCOL SUB TYPE IF NAME ADDR VPN TLOC IP COLOR ENCAP STATUS -------------------------------------------------------------------------- ------------------------------------------------------------------- 40 192.168.40.0/24 omp - - -

- 192.168.30.105 biz-internet ipsec F,S